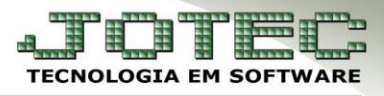

# **CADASTRO DE DEPARTAMENTOS**

 **Objetivo:** Cadastrar as informações necessárias para cada departamento, setor e seção. Preenchimento obrigatório para o departamento, esta amarrado com o cadastro do funcionário para poder calcular a folha por departamento.

#### Menu Geral - JOTEC - Versão 15.3 - 0000088 - 1046 - Mozilla Firefox @ 172.16.1.28/cgi-bin/jotec.exe?ERRO=&C999=JOTEC&ABV=S+U+P+O+R+T+E&C002=&C003=&RAZSOC=S+U+P+O+R+T+E+%2F++A+D+M.+JOTEC&USUAR=INSTRUTOR&IP\_PORTA\_SE=sistema.jotec.com.br%3A8078&id **JOTEC** E22/10/2014 11:30:48 JUINTE! **Menu Geral** You Tube 芦 A  $\rightarrow$ @ E-Commerce Contas a Receber Contas a Pagar Fluxo de Caixa 医  $\blacksquare$  $\blacksquare$ Centro de Custo Estoque Clientes Bancos  $-6$  $\overline{\phantom{a}}$ Representantes **CRM - SAC** Compras ELPR Gerenciamento  $5 = 1$ 旧 ٹ Faturamento Telemarketing EDI ŴП 四星 **Ihm Livros Fiscais** Gerenc. de projetos Produção F.  $\blacksquare$ dh Contabilidade Diário Auxiliar **Filiais** da.  $\blacksquare$ 曲 **O** Administração Exportador Mala Direta Importador  $\overline{\mathbf{H}}$  $600$ Video Aulas **RE Ativo Fixo Auditor** Presidente  $\rightarrow$  Sair Estatísticas & Gráficos **DE**  $\blacksquare$ Folha de Pagamento Serviços

## Acesse: *Folha de pagamento > Arquivo > Departamentos***:**

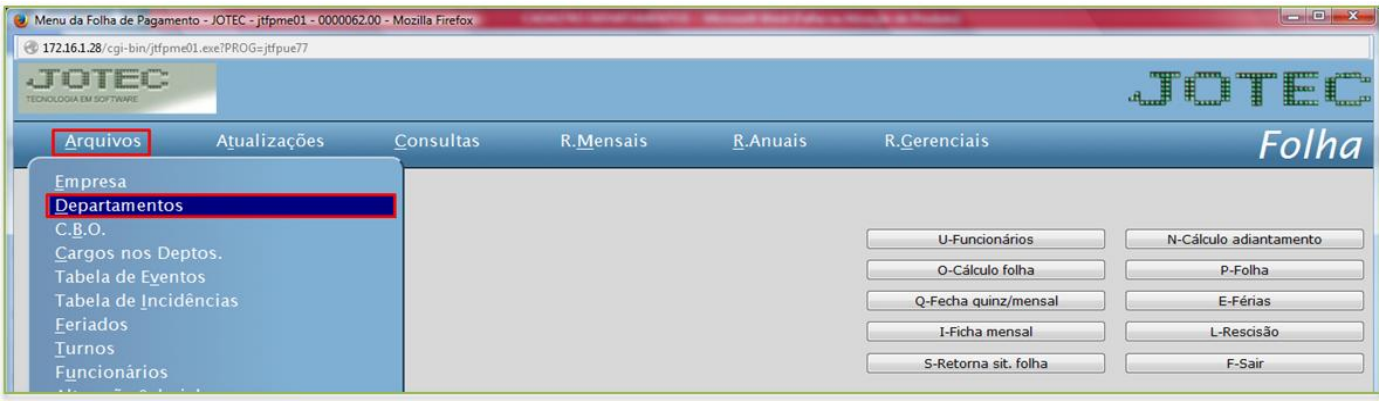

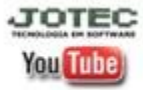

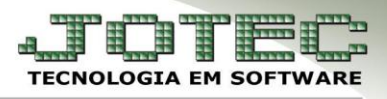

## $\triangleright$  Será aberta a seguinte tela:

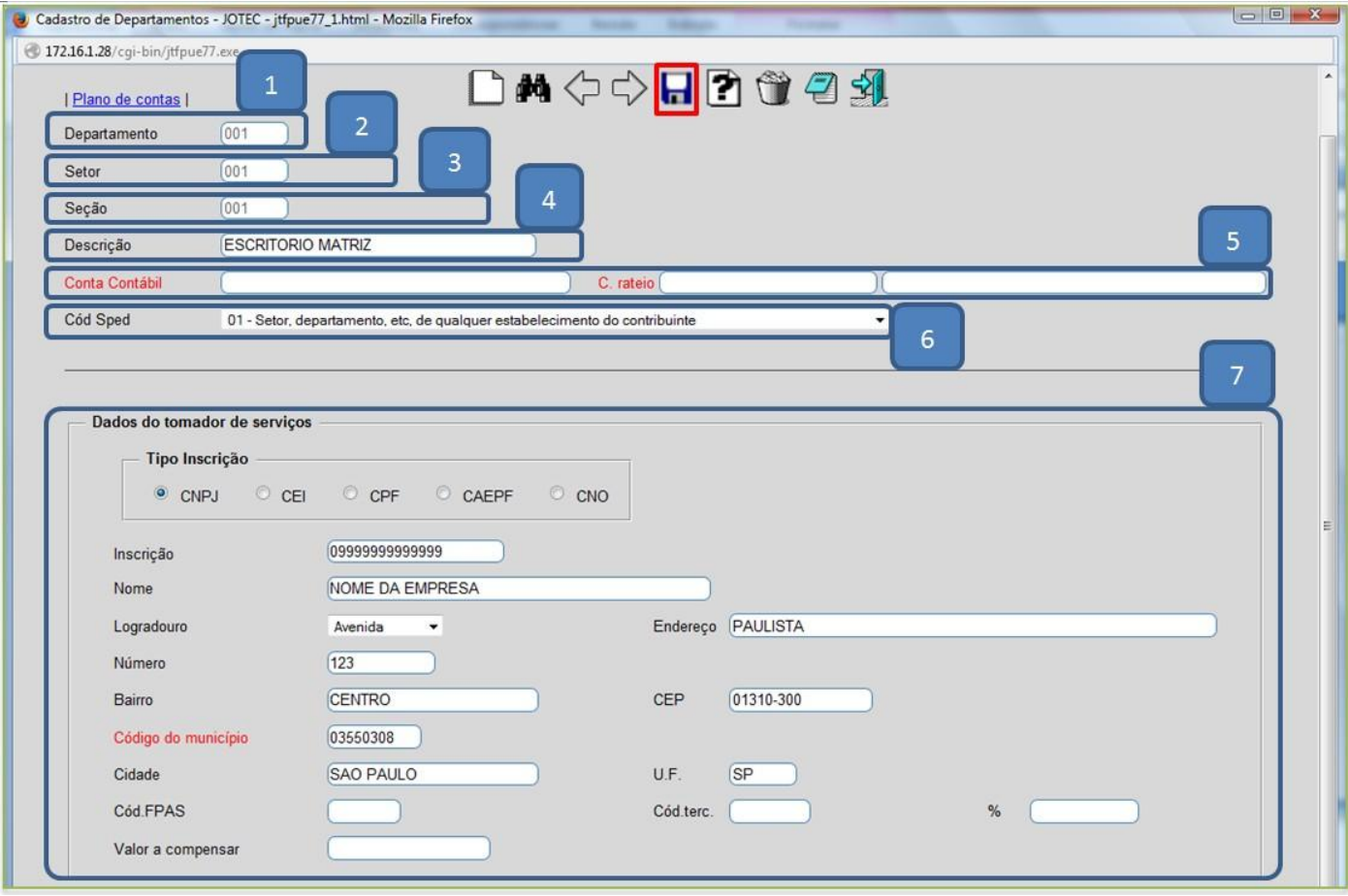

#### **Explicação dos campos:**

- *(1) Departamento***:** Cadastrar o código do departamento. Servirá para poder calcular a folha por departamentos separadamente.
- *(2) Setor***:** Cadastrar o código do setor. Poderá definir, no cálculo da folha, qual setor deseja calcular.
- *(3) Seção***:** Poderá também definir qual a seção de qual setor dentro de qual departamento.
- *(4) Descrição*: Denominação do departamento/setor/seção.
- *(5) Conta contábil / Conta de rateio*: Informar as contas para integração contábil.
- *(6) Cód sped.*: Selecionar o código do sped.
- *(7) Dados do tomador de serviços*: Informar os dados do tomador de serviços.

*Obs.: O preenchimento incorreto dos dados do tomador de serviços acarretará problemas no F.G.T.S.*

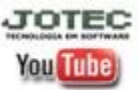

www.jotec.com.br Telefones Suporte: (11) 2123.6060 / 6047 www.youtube.com/jotecsistemaweb Av. Paulista, 2444 - 2° andar - São Paulo/SP